【電子申込システムでの質問申込 入力方法】

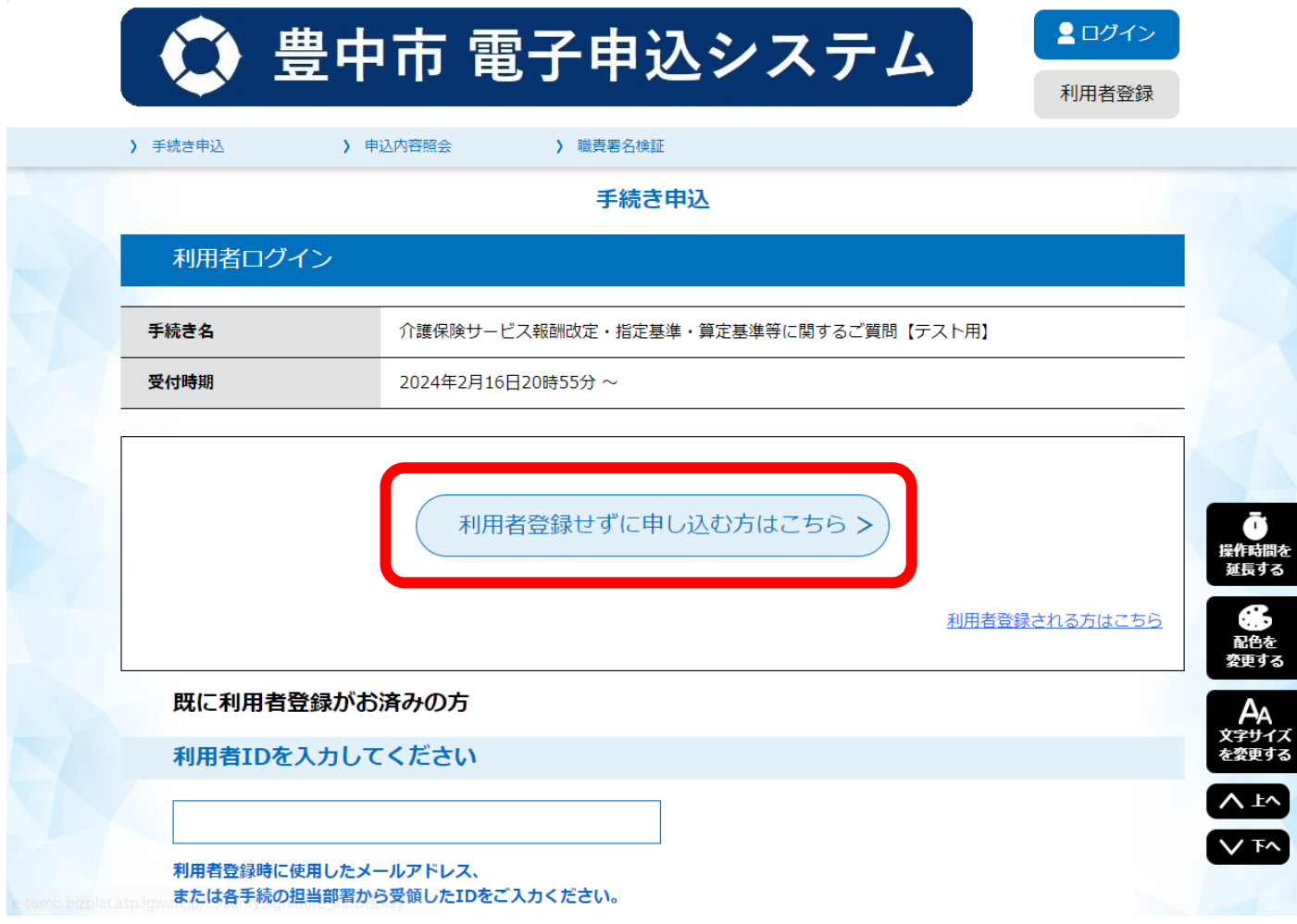

①豊中市電子申込システムにアクセスし、申込み手続きを行います。

電子申込システムのアカウントを作成せずに申し込みされる場合は、 「利用者登録せずに申し込む方はこちら」をクリックしてください。

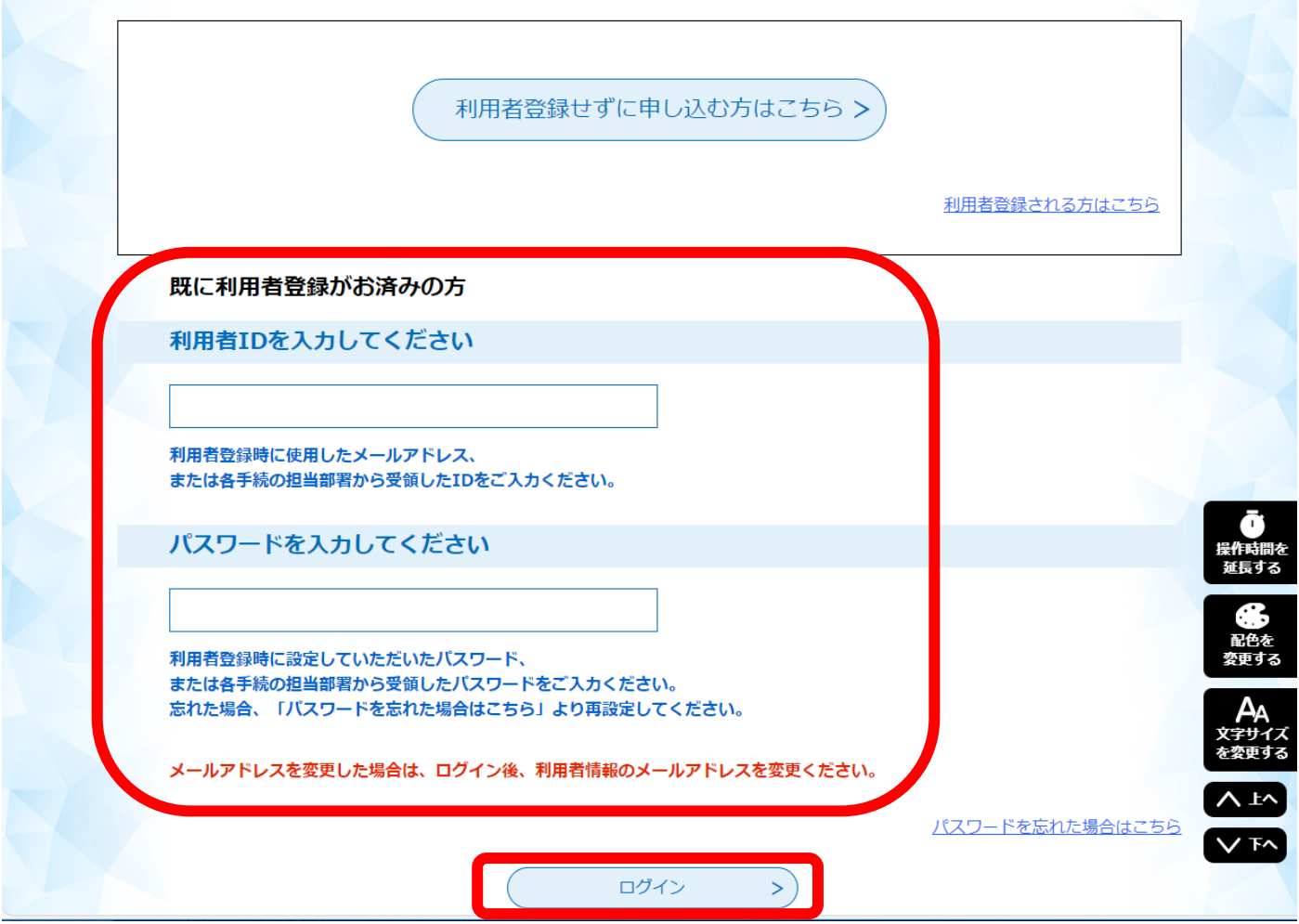

②既に電子申込システムのアカウントをお持ちの場合は、

「既に利用者登録がお済みの方」の ID とパスワードを入力し、「ログイン」をクリックしてください。

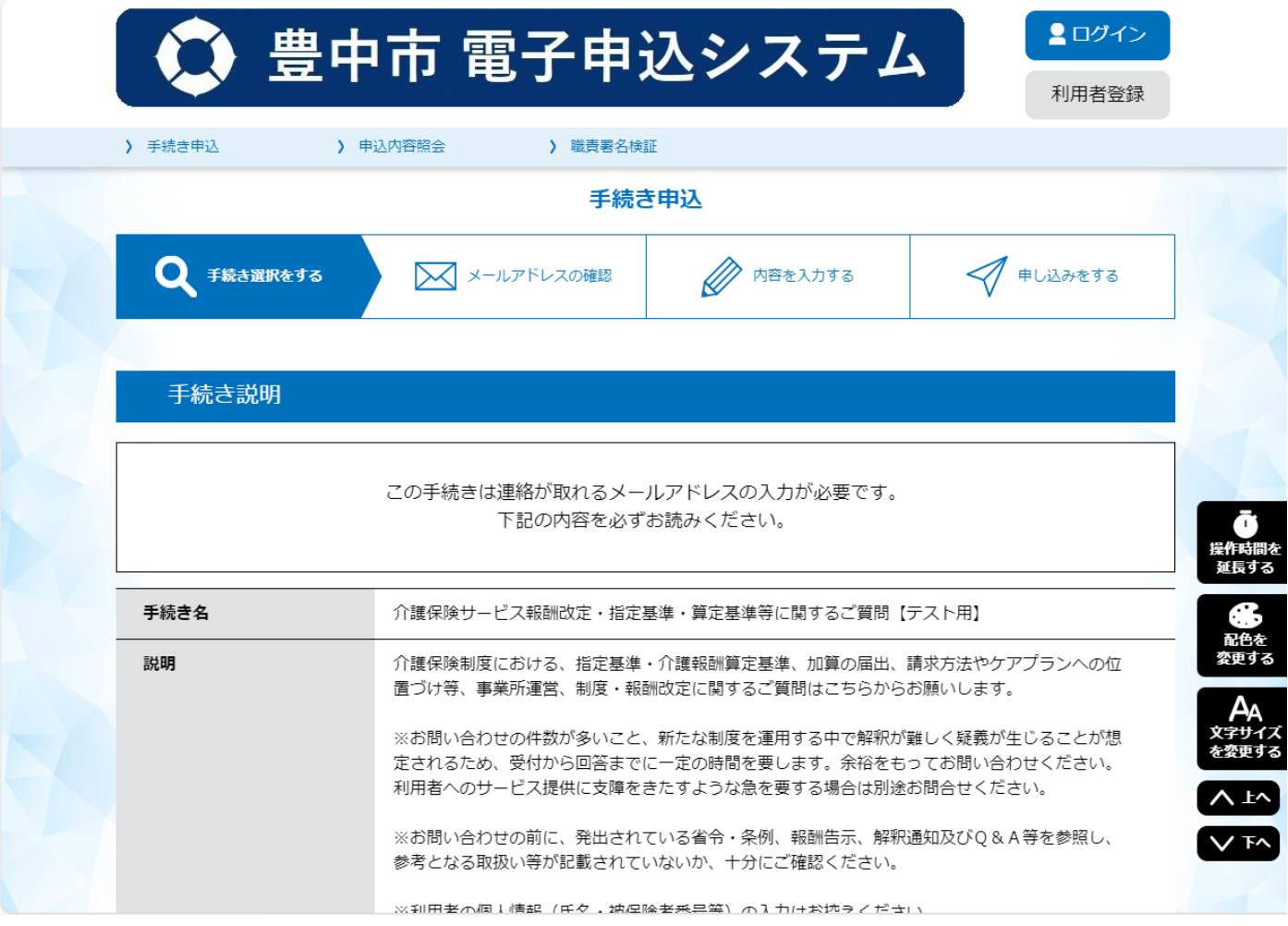

③手続き名に間違いがないかご確認ください。説明をよくお読みください。

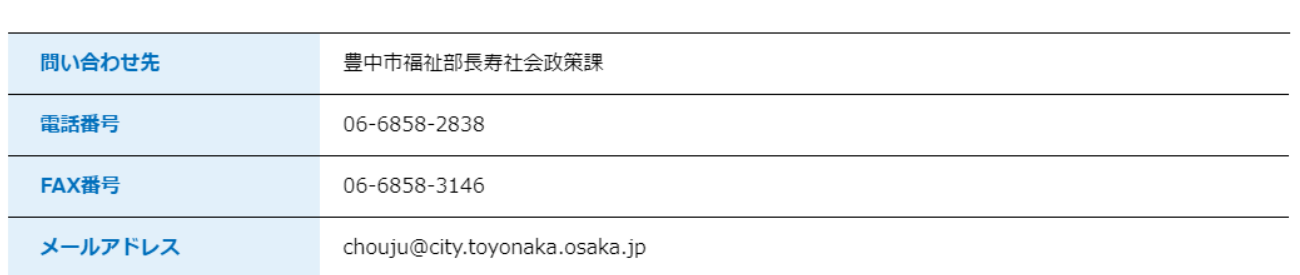

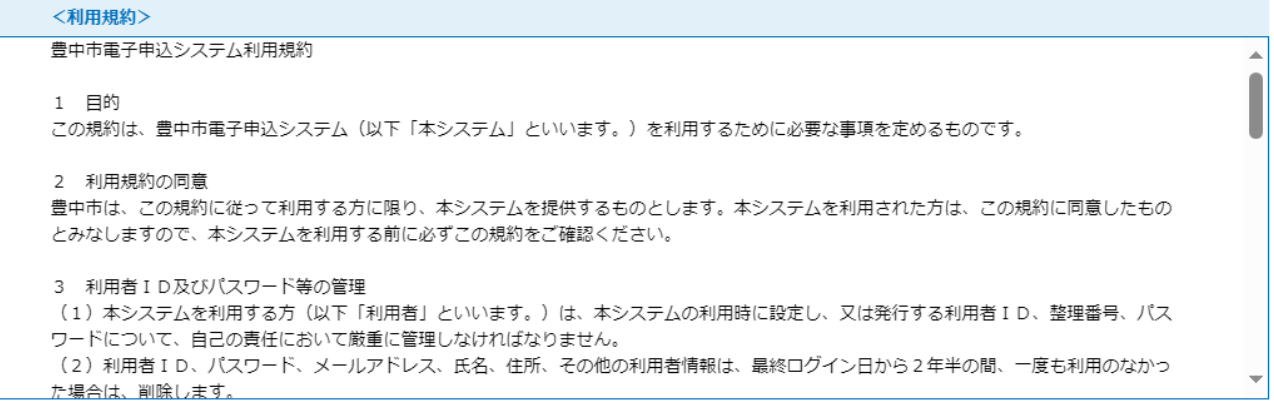

「同意する」ボタンをクリックすることにより、この説明に同意いただけたものとみなします。

上記をご理解いただけましたら、同意して進んでください。

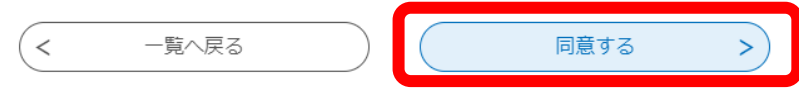

④利用規約をよくお読みいただき、同意いただける場合は「同意する」をクリックしてお進みください。

利用登録せずに申し込む場合は次ページの⑤へ進んでください。

既に電子申込システムのアカウントをお持ちでログインしている場合は、⑦へ進んでください。

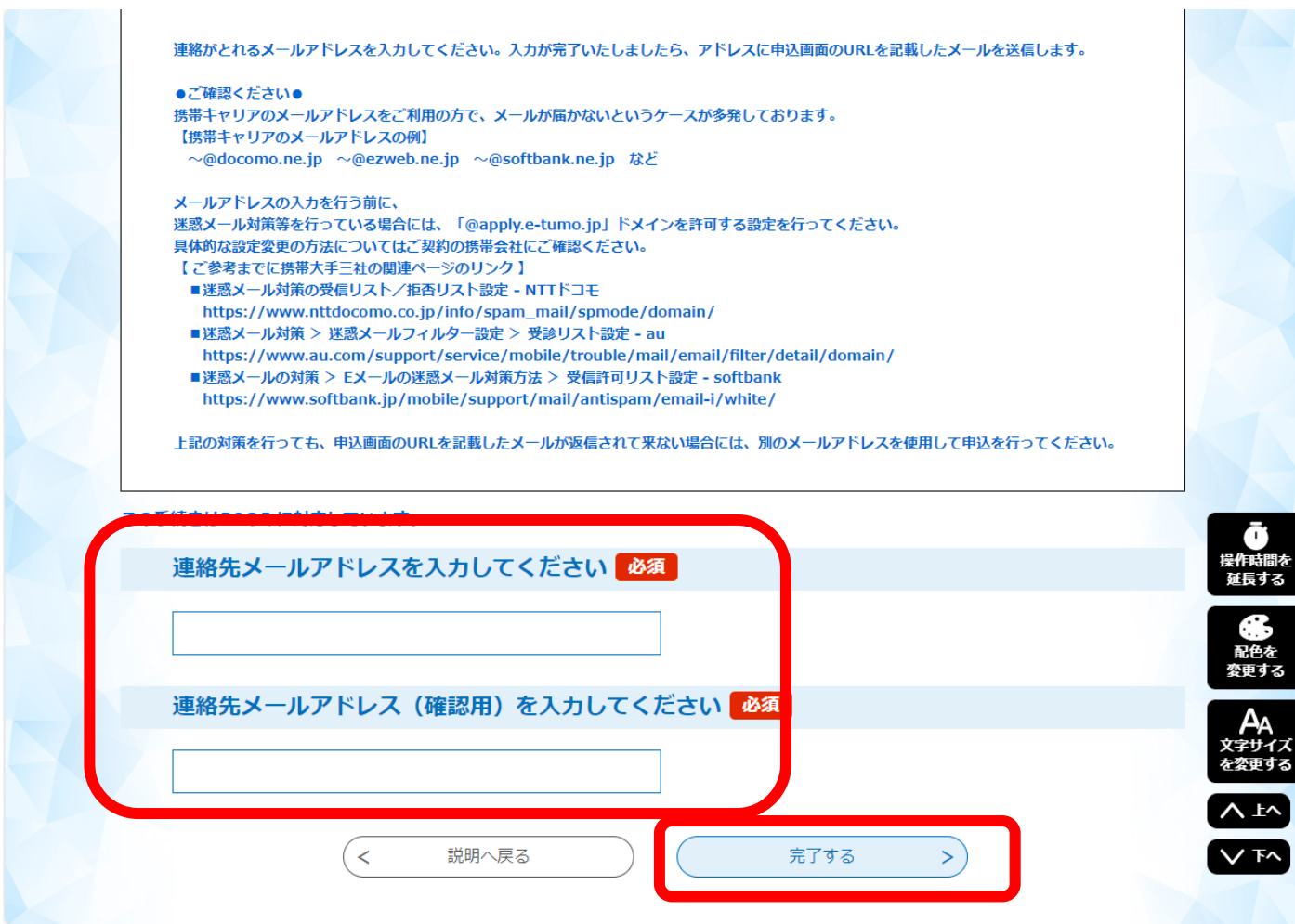

⑤利用登録せずに申し込む場合は、連絡先メールアドレスを入力してください。

■ 件名 送信専用:豊中市電子申込システム【申込画面案内】 送信者 denshi-shinsei@e-tumo-mail.bizplat.asp.lgwan.jp

※このメールは自動配信メールです。返信等されましても応答できませんのでご注意ください※ 豊中市電子申込システム

手続き名:

介護保険サービス報酬改定・指定基準・算定基準等に関するご質問【テスト用】

の申込画面へのURLをお届けします。

◆パソコン、スマートフォンはこちらから http://e-tumo.bizplat.asp.lgwan.jp/toyonaka-city-u/offer/completeSendMail gotoOffer? completeSendMailForm.templateSeg=6558&num=0&t=1709032399455&user=chouju%40city.toyonaka.lg.jp&id=7b7a2f6fcb9c6ce 9d3fe51ba50d5bef7

全 リ ロ マ操作を選択

上記のURLにアクセスして申込を行ってください。 URLの有効期限は72時間です、有効期限までにアクセスしてください。

問い合わせ先 豊中市福祉部長寿社会政策課 電話: 06-6858-2838 FAX: 06-6858-3146 メール: chouju@city.toyonaka.osaka.jp

6「完了」ボタンを押すと、入力したメールアドレス宛てに、 申込み用のURLが掲載された案内メールが送られてきます。

URLをクリックして入力画面にアクセスしてください。

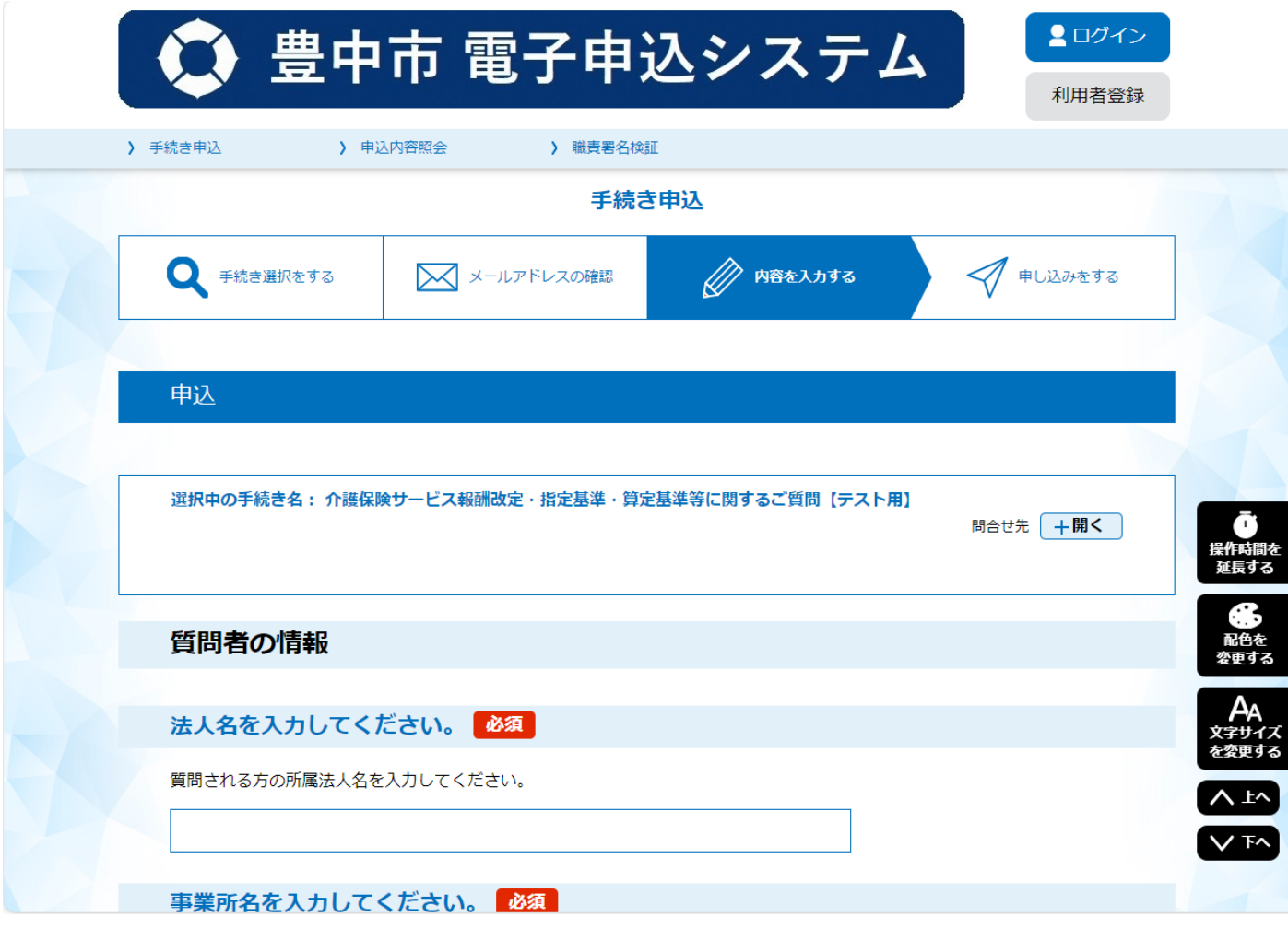

⑦質問内容の入力画面です。

説明に従って、すべての項目を入力してください。

利用者の被保険者番号や氏名の入力はお控えください。

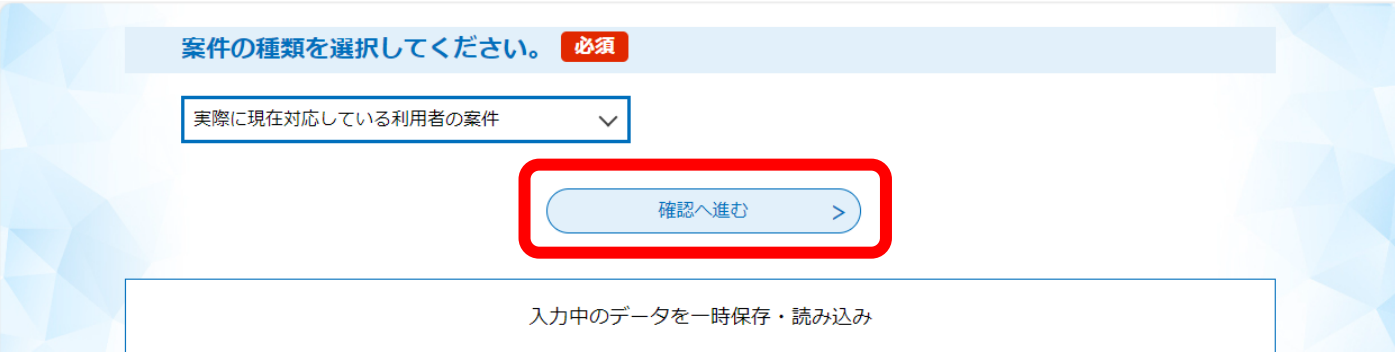

入力が完了したら「確認へ進む」ボタンをクリックしてください。

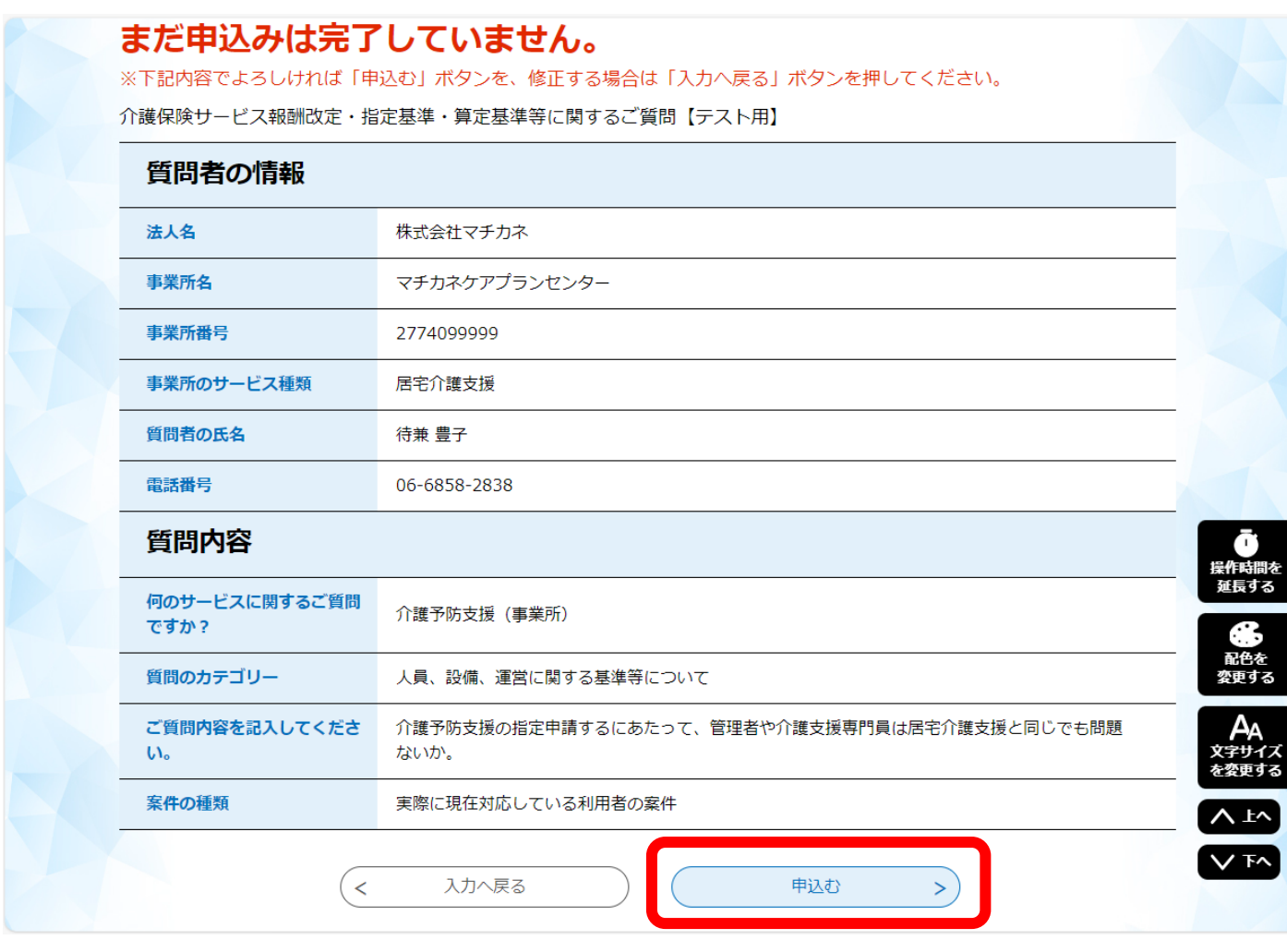

⑧入力した申込み内容が表示されますので、確認し間違いがなければ、「申込む」をクリックしてください。

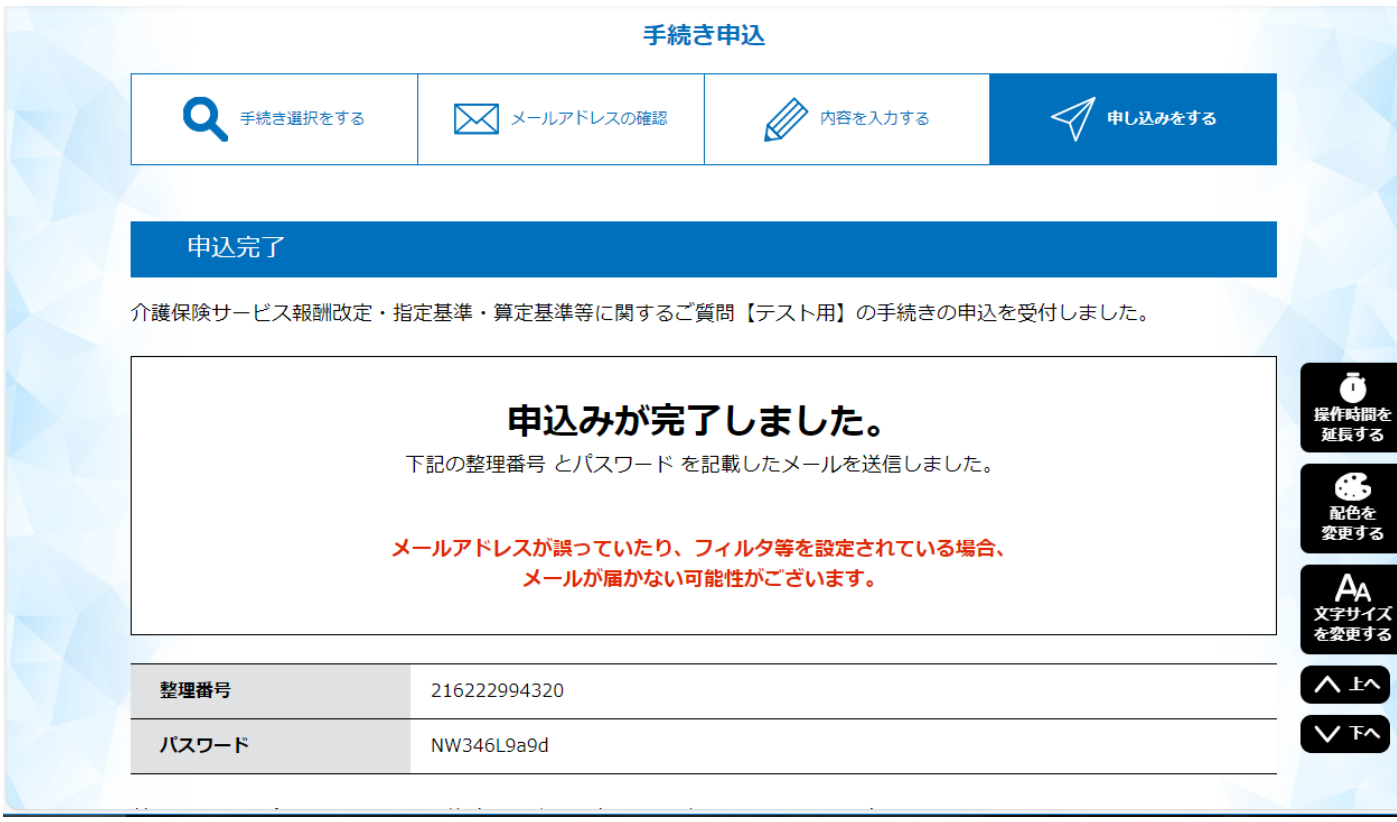

⑨整理番号・パスワードが表示されますのでメモなどにお控えください。

整理番号・パスワードを紛失すると、申込内容を照会できなくなります。

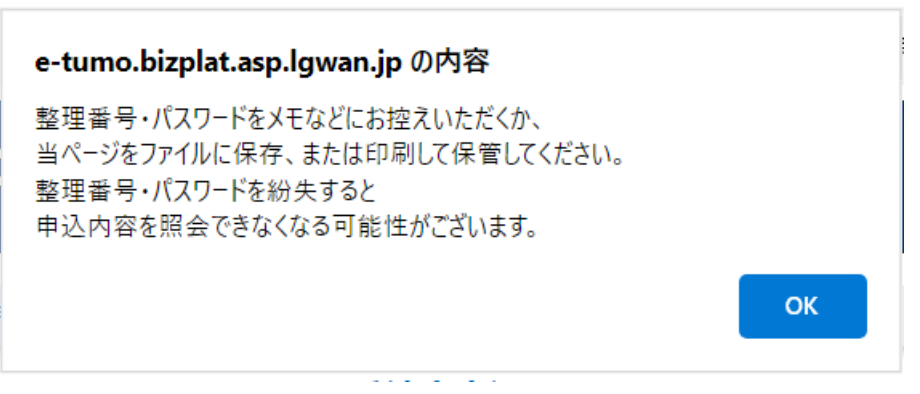

上記のような確認メッセージが出た場合は、「OK」をクリックしてください。

■ 件名 【豊中市電子申込システム】申込完了通知

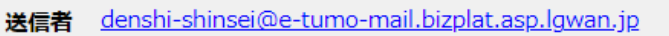

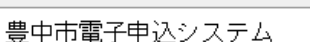

整理番号: 216222994320 バスワード: NW346L9a9d

※このメールは自動配信メールです。返信等されましても応答できませんのでご注意ください※

手続き名:

介護保険サービス報酬改定・指定基準・算定基準等に関するご質問

の受付が完了しました。

お問い合わせの件数が多いこと、新たな制度を運用する中で解釈が難しく疑義が生じることが想定されるため、受付から回答 までに一定の時間を要します。 順次、電話にて回答させていただきます。

▼ 操作を選択

쉬라니

上記の整理番号とバスワードは申込内容の確認(申込内容照会)の際に必要となります。 どちらも半角英数字で、大文字、小文字は区別されます。 他人に知られないよう大切に保管してください。

申込内容照会:

https://apply.e-tumo.jp/toyonaka-city-u/inquiry/inquiry\_initDisplay

間い合わせ先 豊中市福祉部長寿社会政策課 電話: 06-6858-2838 FAX: 06-6858-3146 メール chouiu@city.tovonaka.osaka.ip

10登録メールアドレス宛てに申込完了通知のメールが届いていることを確認してください。 メールはシステムから自動配信されます。

メールに整理番号とパスワードが記載されています。 削除しないよう保存してください。